# 機械フレームの軽量化設計支援ソフトウェアの開発

(最適化ソフトウェア開発のための API の整理と開発環境の構築)

機械システム科 主任研究員 **小 楠 進 一**

国内では、Solidworks が最も多く使用されている <sup>[1,2]</sup> が、この Solidworks 上で作動する安価な最適化ソフトウェ アが見当たらない。機能を限定することで最適化ソフトウェアを安価に提供できると考えられるため、機械フレー ムに限定し、Solidworks 上で作動する最適化ソフトウェアを開発し、中小企業に提供することを目的とした開発 を実施している。本年度は、最適化ソフトウェアを効率良く開発するために、サンプルソフトウェアを作成し、 開発における注意点を明確にした。

# 1. 背 景

国内の3次元CAD/CAE市場は伸びており<sup>[3]</sup>、国内 では操作性が良いSolidworksが最も多く使用されてい る $[1, 2]$ 。また、長崎県においても、多くの製造業者が、 工業技術センターが実施しているSolidworksの実習セ ミナーに参加しており、今後、普及が進むものと考え られる。

 一方、3次元CAD/CAEを用いた構造解析の目的は、 製品形状の最適化である。この製品形状の最適化では、 解析計算と形状修正を繰り返す必要があるが、この最 適化を手動で行う場合、多くの時間が必要となる。

 この最適化の自動化のために、サイバネット社の Optimus <sup>[4]</sup>、テラバイト社のGenesis <sup>[5]</sup>などの最適化ソ フトウェアが存在するが、Solidworksなどの安価な3 次元CAD/CAE上では作動せず、高価であるため、中 小企業が使用することは困難である。

 そこで、機械フレームに機能を限定しSolidworks上 で作動する最適化ソフトウェアを開発し、これを県内 企業に提供することを目的とした。

#### 2.課題抽出と解決方法

Solidworks上で作動する最適化ソフトウェアを効 率的に開発するためには、Solidworks アプリケー ション プログラミング インタフェース(Application Programming Interface:以後、APIと呼ぶ)を用いて、 開発を進めることが効率的である。

 このAPIは、Solidworks の COM プログラミング イ ンタフェースであり、Visual basicまたはVisual C#か ら呼び出すことのできる、数多くの関数を持ってい る。これらの関数を使って、プログラマは、直接、 Solidworks の機能を使用することができる。

 ここで、開発する最適化ソフトウェアの概念図を図 1に示す。開発する最適化ソフトウェアは、機械フレー

ムに限定した初期モデルを元に、「形状パラメータの 決定」、「解析の実行」、「形状と解析条件の変更」を繰 り返し、最適モデルを決定する。さらに、この最適モ デルを用いて、「作図」を行う。

 本研究の研究スケジュールを、表1に示す。1年目 である本年度は、「解析の実行」機能や「形状と解析条 件の変更」機能、および、「作図」機能を効率良く作成・ 編集するため、表2の項目でAPIを分類し、ソフトウェ アの開発環境を構築した。

 なお、表2中アセンブリとは、複数の部品や他のア センブリ(サブアセンブリ)で構成されたものであり、 フィーチャーとは、組み合わせることにより部品を構 成する基本形状のことである。

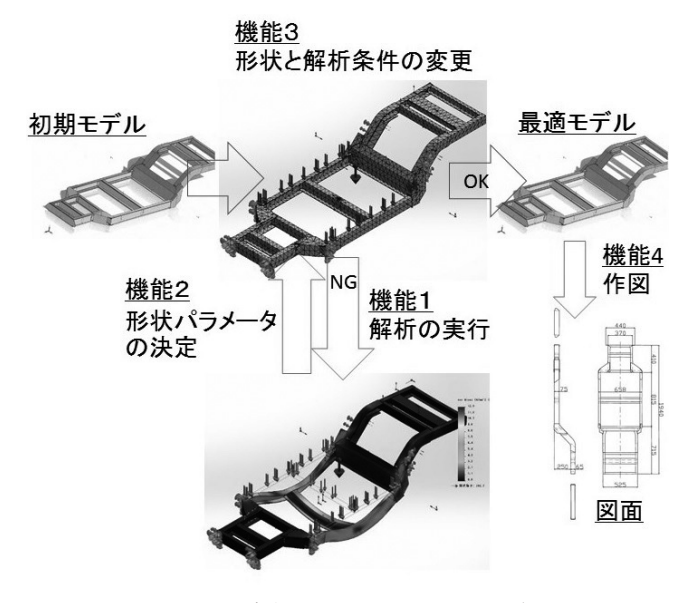

図1 最適化ソフトウェアの概略図

表1 研究スケジュール

| 1年目  | API の分類と開発環境の構築 |
|------|-----------------|
| 12年目 | 最適化ソフトウェアの試作    |
| 13年目 | 最適化ソフトウェアの改良    |

表2 APIの整理項目

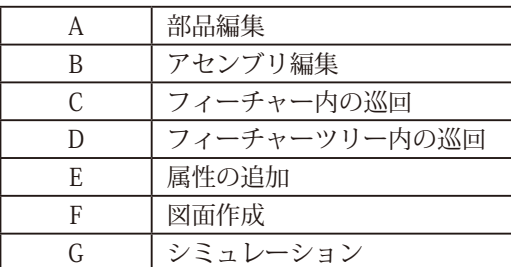

# 3.計算実験

(1)形状の変更・作図

「形状の変更・作図」機能の開発における注意点を明 確にするため、表2のAからFまでのAPIを用いて、表 3のサンプルソフトウェアを作成した。なお、開発環 境は、表4のとおりVisual studio 2013 Communityを使 用し、開発言語は、ネット上でサンプルコードが多い Visual Basicを使用している。

表3 サンプルソフトウェア

| a | プリミティブな部品の自動作成        |
|---|-----------------------|
| h | 部品の自動組立               |
| C | 部品のサーフェスの巡回による色の変更    |
| d | デザインツリーの巡回によるフィレットの抑制 |
| e | NC プログラムの生成           |
| £ | 規則に基づいた自動作図           |

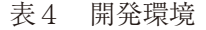

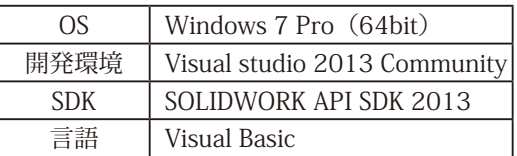

(2)解析条件の変更・解析の実行

「解析条件の変更・解析の実行」機能は、Solidworks 上で作動しているSolidworks SimulationにもAPIを用い てアクセスする必要がある。

 前述同様、これらの機能の開発における注意点を明 確にするため、表2のGのAPIを用いて、構造解析を自 動的に実施するサンプルソフトウェアを作成した。な お、開発環境は、表5のとおりであり、2015年7月に、 Visual studio 2015 Communityがリリースされたので、 これに乗り換えている。また、最適化ソフトウェアの 開発には、Visual C#も使用する予定なので、これを使 用した。

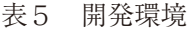

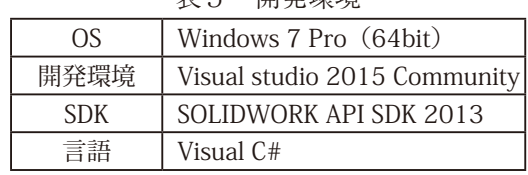

#### 4.結果と考察

(1)形状の変更・作図

 表2のサンプルソフトウェアを作成し、動作検証を 行った結果、AからFまでのサンプルソフトウェアが Solidworks 上で正常に作動することを確認した。例と して、図2から図5に、サンプルソフトウェア「プリ ミティブな部品の自動作成」の動作を示す。

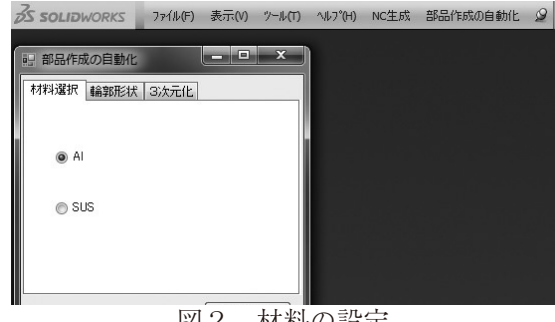

図2 材料の設定

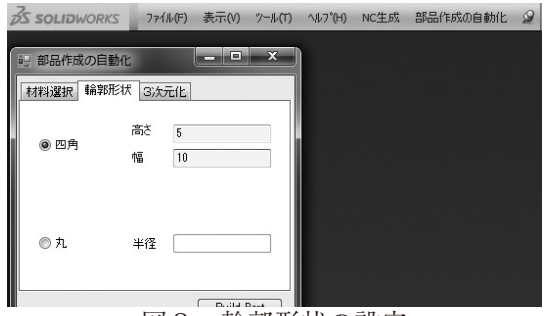

図3 輪郭形状の設定

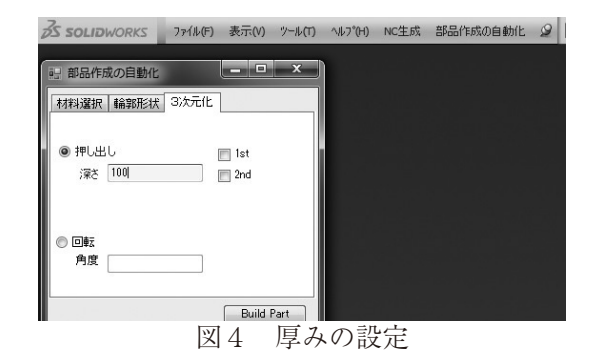

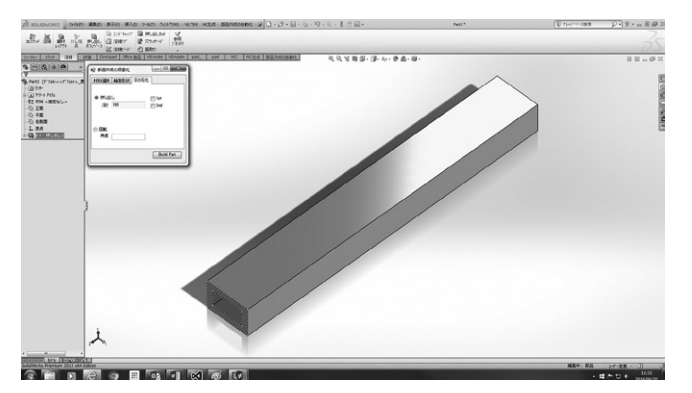

図5 3次元モデルの生成

 これにより、最適化ソフトウェアの「形状の変更」機 能や「作図」機能を効率よく開発できるようになった。 さらに、県内企業の要望に応じて、Solidworksのイン タフェースの簡略化や設計の一部の自動化を支援でき るようになった。また、サンプルソフトウェアの作成 において、以下のことが分った。

- ① Visual studio 2013で開発したアドインソフトウェ アをデバックする際、開発したソフトウェアを Solidworksに登録する必要がある。Visual studio 2013で.NET Framework 4.0を使用した場合、開発 したソフトウェアをSolidworksに登録することが できるが、他のバージョンの.NET Frameworkの 場合登録できない。
- ② Solidworks のアドインソフトウェアの開発に おいて、Solidworks の動作が不安定になり、 Solidworks をアンインストールし、再インインス トールしなければならないことがある。しかし、 Windows に 2015/7/15 付けの Microsoft アップデー ト「Windows 7 for x64-Based Systems 用セキュリ ティ更新プログラム KB3072630」が適用されて いると、正常にインストールできない。よって、 このアップデートを削除する必要がある。
- (2)解析条件の変更・解析の実行

 構造解析を自動的に実施するサンプルソフトウェア を作成し、動作検証を行った結果、サンプルソフトウェ アがSolidworks Simulationにアクセスし、構造解析を 実施することができた。これにより、最適化ソフトウェ アの「解析条件の変更」機能や「解析の実行」機能を効率 よく開発できるようになった。また、サンプルソフト ウェアの作成において、以下のことが分った。

 ①SolidWorks Simulationのアクティブアドイン やスタートアップがONになっている状態で、 SolidWorks Simulationを立ち上げようとすると、 立上げコマンドがキャンセルされず、フリーズ

してしまう。よって、事前にアクティブアドイ ンやスタートアップをOFFにしておく必要があ る。

 ②OSをwindows8.1に変更した際、開発したソフト ウェアが実行できなかったことがあった。今後、 この原因を明確にする必要がある。

## 5. 結 論

以下に、本開発のまとめを示す。

- (1)最適化ソフトウェアの「形状の変更」機能、「作図」 機能を効率よく作成・編集できるようになった。 また、これらの開発における注意点が明確になっ た。
- (2) Solidworks Simulationにアクセスする、最適化ソフ トウェアの「解析条件の変更」機能、「解析の実行」 機能を効率よく作成・編集できるようになった。 また、これらの開発における注意点が明確になっ た。
- (3)今後は、最適化ソフトウェアを開発するとともに、 新しい最適化手法を提案する。

## 参考文献

- [1]「最新で最高の設計環境を実現するSOLIDWORKS ソリッドワークス」 <http://jpn.nec.com/solidworks/>(2015/4/11アクセス)
- [2]「SOLIDWORKS 実績と将来性」 <http://www.cadjapan.com/products/3dcad/solidworks/ result.html>(2015/4/11アクセス)
- [3]「矢野経済研究所CAE市場に関する調査結果 2013」 <http://www.yanoict.com/report/1601.html?gclid=CO aj9cmx\_ssCFQF-vQodIesMEw>(2015/3/2 アクセス)
- [4]「optimus」<http://www.cybernet.co.jp/optimus/> (2015/3/14アクセス)
- [5]「Genesis概要」 <http://www.terrabyte.co.jp/GENESIS/genesis1.htm> (2015/3/14アクセス)